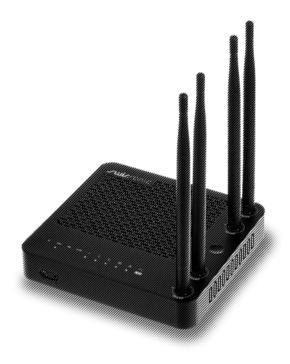

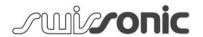

Basic Router router

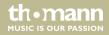

Musikhaus Thomann

Thomann GmbH

Hans-Thomann-Straße 1

96138 Burgebrach

Germany

Telephone: +49 (0) 9546 9223-0

E-mail: info@thomann.de

Internet: www.thomann.de

27.11.2018, ID: 427045

# **Table of contents**

| 1 General information |                              |  |
|-----------------------|------------------------------|--|
|                       | 1.1 Further information      |  |
|                       | 1.2 Notational conventions   |  |
|                       | 1.3 Symbols and signal words |  |
| 2                     | Safety instructions          |  |
| 3                     | Features                     |  |
| 4                     | Installation and starting up |  |
| 5                     | Connections and controls     |  |
| 6                     | Cleaning                     |  |
| 7                     | Troubleshooting              |  |
| 8                     | Technical specifications     |  |
| 9                     | Protecting the environment   |  |

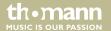

## 1 General information

This manual contains important instructions for the safe operation of the unit. Read and follow the safety instructions and all other instructions. Keep the manual for future reference. Make sure that it is available to all those using the device. If you sell the unit please make sure that the buyer also receives this manual.

Our products are subject to a process of continuous development. Thus, they are subject to change.

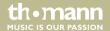

### 1.1 Further information

On our website (<u>www.thomann.de</u>) you will find lots of further information and details on the following points:

| Download              | This manual is also available as PDF file for you to download.                                    |  |
|-----------------------|---------------------------------------------------------------------------------------------------|--|
| Keyword search        | Use the search function in the electronic version to find the topics of interest for you quickly. |  |
| Online guides         | Our online guides provide detailed information on technical basics and terms.                     |  |
| Personal consultation | For personal consultation please contact our technical hotline.                                   |  |
| Service               | If you have any problems with the device the customer service will gladly assist you.             |  |

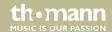

#### 1.2 Notational conventions

This manual uses the following notational conventions:

**Letterings** The letterings for connectors and controls are marked by square brackets and italics.

**Examples:** [VOLUME] control, [Mono] button.

**Displays**Texts and values displayed on the device are marked by quotation marks and italics.

Examples: '24ch', 'OFF'.

**Text input**Text inputs that are carried out on the device are indicated by typewriter font.

Example: 2323

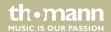

#### Instructions

The individual steps of an instruction are numbered consecutively. The result of a step is indented and highlighted by an arrow.

#### **Example:**

- **1.** Switch on the device.
- **2.** Press [Auto].
  - ⇒ Automatic operation is started.
- **3.** Switch off the device.

# 1.3 Symbols and signal words

In this section you will find an overview of the meaning of symbols and signal words that are used in this manual.

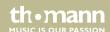

| Signal word   | Meaning                                                                                                    |
|---------------|----------------------------------------------------------------------------------------------------|
| DANGER!       | This combination of symbol and signal word indicates an immediate dangerous situation that will result in death or serious injury if it is not avoided.        |
| NOTICE!       | This combination of symbol and signal word indicates a possible dangerous situation that can result in material and environmental damage if it is not avoided. |
| Warning signs | Type of danger                                                                                                    |
| A             | Warning – high-voltage.                                                                                                    |
| $\triangle$   | Warning – danger zone.                                                                                                    |

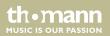

# 2 Safety instructions

#### Intended use

This device is used to wirelessly connect Wi-Fi-enabled devices to each other to form a wireless local area network or to connect to the Internet. Use the device only as described in this user manual. Any other use or use under other operating conditions is considered to be improper and may result in personal injury or property damage. No liability will be assumed for damages resulting from improper use.

This device may be used only by persons with sufficient physical, sensorial, and intellectual abilities and having corresponding knowledge and experience. Other persons may use this device only if they are supervised or instructed by a person who is responsible for their safety.

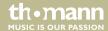

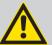

#### **DANGER!**

#### **Danger for children**

Ensure that plastic bags, packaging, etc. are disposed of properly and are not within reach of babies and young children. Choking hazard!

Ensure that children do not detach any small parts (e.g. knobs or the like) from the unit. They could swallow the pieces and choke!

Never let children unattended use electrical devices.

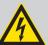

#### **DANGER!**

#### Electric shock caused by high voltages inside

Within the device there are areas where high voltages may be present. Never remove any covers.

There are no user-serviceable parts inside.

Do not use the device if covers, protectors or optical components are missing or damaged.

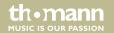

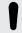

#### NOTICE!

#### Risk of fire

Do not block areas of ventilation. Do not install the device near any direct heat source. Keep the device away from naked flames.

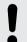

#### **NOTICE!**

### **External power supply**

The device is powered by an external power supply. Before connecting the external power supply, ensure that the input voltage (AC outlet) matches the voltage rating of the device and that the AC outlet is protected by a residual current circuit breaker. Failure to do so could result in damage to the device and possibly the user.

Unplug the external power supply before electrical storms occur and when the device is unused for long periods of time to reduce the risk of electric shock or fire.

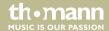

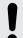

#### NOTICE!

#### **Operating conditions**

This device has been designed for indoor use only. To prevent damage, never expose the device to any liquid or moisture. Avoid direct sunlight, heavy dirt, and strong vibrations.

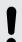

#### NOTICE!

### Possible staining

The plasticiser contained in the rubber feet of this product may possibly react with the coating of your parquet, linoleum, laminate or PVC floor and after some time cause permanent dark stains.

In case of doubt, do not put the rubber feet directly on the floor, but use felt-pad floor protectors or a carpet.

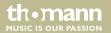

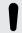

#### NOTICE!

#### Radio interference

This device emits electromagnetic signals. This can cause interference due to overlapping radio waves. Do not use the device in locations where the use of wireless devices is prohibited.

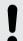

#### **NOTICE!**

### Locations subject to explosion hazards

This device emits electromagnetic signals. Under unfavourable conditions, radio waves near explosive spots can cause fire or explosions. Do not use the unit near locations subject to explosion hazards.

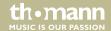

### 3 Features

- Wireless Dual Band Router (2.4 and 5 GHz)
- 4 operation modes: Router, Repeater (Extender), Access Point, wireless ISP
- 1 WAN port
- 4 LAN ports
- Suitable plug-in power supply and network cable included

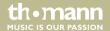

# 4 Installation and starting up

Unpack and carefully check that there is no transportation damage before using the unit. Keep the equipment packaging. To fully protect the device against vibration, dust and moisture during transportation or storage use the original packaging or your own packaging material suitable for transport or storage, respectively.

#### **Connecting the router**

- 1. If you want to operate the device together with an existing DSL connection, connect the WAN socket of the router to the appropriate port at your DSL transfer point.
- **2.** If you want to configure the router: Connect the LAN port of the device to your PC via an Ethernet network cable.
- **3.** Connect the device via the mains adapter to the power supply.
  - ⇒ The device is now operational.

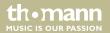

# Setting up Wi-Fi on the computer (Windows 10 operating system)

- **1.** Start the computer.
- **2.** Click the Windows Start icon and select 'All apps'.
- 3. ► Click 'Windows System → Control Panel → Network and Internet → Network and Sharing Center' and select 'Change adapter settings'.
- **4.** Right-click on the displayed Internet connection and select 'Properties'.
- **5.** Double-click 'Internet Protocol 4 (TCP IPv4)'.
- **6.** Activate the options 'Obtain IP address automatically' and 'Obtain DNS server address automatically' with a click.
- **7.** Confirm the selection with 'OK'.
  - ⇒ Wi-Fi connection is set up on the PC.

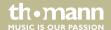

#### Setting up Wi-Fi on the router

- **1.** Start the web browser of your PC.
- Enter http://192.168.1.1 in the address bar of the web browser. Confirm with [ENTER].
- **3.** Enter user name and password and click 'Login'. The default user name and password are 'admin'.
  - ⇒ The 'Easy Setup' page opens up.
- **4.** Use 'WAN Access Type' to select the type of access to the network.

Select 'Static IP' if your Internet service provider has provided you with a fixed IP address. The values for 'IP Address', 'Subnet Mask' and 'DNS' are available from your Internet service provider.

DHCP (Dynamic Host Configuration Protocol) is a local network protocol. Select 'DHCP Client' to automatically get a dynamic IP address from your Internet service provider.

PPPoE (Point-to-Point Protocol over Ethernet) is a virtual, private protocol and enables encapsulated data transport. Select 'PPPoE' if your internet service provider offers this option. User name and password are available from your internet service provider.

**5.** Under '5G Wireless Setting' or '2.4G Wireless Setting', you can change the default SSID and encryption parameters as needed.

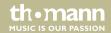

To save the settings, click 'Apply Changes'. To discard the changes and return to the defaults, click 'Reset'.

#### **Setting up Wi-Fi connection**

- 1. Click the Networks icon in the taskbar.
  - ⇒ The available networks are displayed.
- **2.** Select the network you want to connect to. Tick the box next to *'Connect automatically'* and click *'Connect'*.
  - ⇒ The Wi-Fi connection is established.

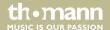

### 5 Connections and controls

#### Front panel

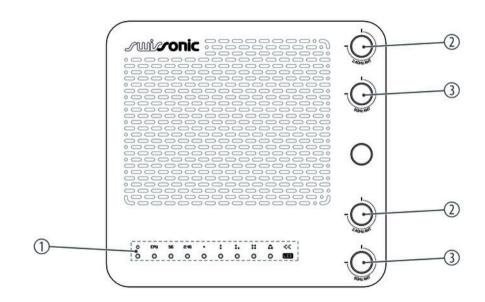

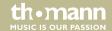

| 1 | LED indicator lights            |                                                                                |  |
|---|---------------------------------|--------------------------------------------------------------------------------|--|
|   | Ф                               | illuminates as soon as the router is connected to the mains and ready for use. |  |
|   | CPU                             | flashes as soon as the router is connected to the mains and ready for use.     |  |
|   | 5G                              | flashes when there is a 5G Wi-Fi connection.                                   |  |
|   | 2.4G                            | flashes when there is a 2.4G Wi-Fi connection.                                 |  |
|   | ., ., .,                        | flashes when data is being transferred via the port.                           |  |
|   | Δ                               | flashes when data is being transferred via the port.                           |  |
| 2 | 2.4 GHz omnidirectional antenna |                                                                                |  |
| 3 | 5 GHz omnidirectional antenna   |                                                                                |  |

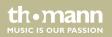

### **Rear panel**

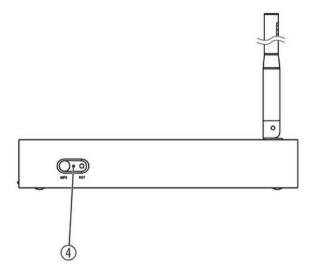

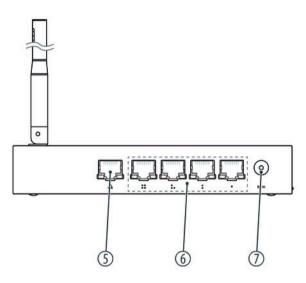

### Connections and controls

| 4 | [WPS]                                                                                                    |
|---|----------------------------------------------------------------------------------------------------|
|   | Press [WPS] to add a new device to the wireless local area network.                                                                                                    |
|   | [RST]                                                                                                    |
|   | Press [RST] for more than 5 seconds to reset the device to factory settings. The reset button [RST] is located in a small recess and is accessible via a pointed object, e.g. a pen. |
| 5 | WAN port for connecting to the internet                                                                                                    |
| 6 | LAN port 1 4 for connecting to local network devices.                                                                                                    |
| 7 | Socket for connecting the plug-in power supply.                                                                                                    |

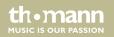

# 6 Cleaning

Clean the unit with a dry, soft, lint-free cloth. Stubborn dirt can be removed with a slightly dampened cloth.

Never use cleaners containing alcohol or thinner.

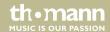

# 7 Troubleshooting

In the following we list a few common problems that may occur during operation. We give you some suggestions for easy troubleshooting:

| Symptom                                                        | Remedy                                                                        |
|----------------------------------------------------------------|-------------------------------------------------------------------------------|
| The LED ర does not light up.                                   | Check that the device is connected to the power supply via the mains adapter. |
| Router is not connecting to the local network or the Internet. | Check if there is a DSL connection.                                           |

If the procedures recommended above do not succeed, please contact our Service Center. You can find the contact information at <u>www.thomann.de</u>.

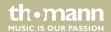

# 8 Technical specifications

| Voltage supply                       | Plug-in power supply (9 V $\mbox{$\stackrel{\frown}{\longrightarrow}$}\ /\ 0.8$ A , plus @ inner conductor) |
|--------------------------------------|----------------------------------------------------------------------------------------------------|
| Dimensions (W $\times$ H $\times$ D) | 135 mm × 23 mm × 127 mm                                                                                     |
| Weight                               | 200 g (incl. antennas)                                                                                      |
| Standard IP address                  | 192.168.1.1                                                                                                 |
| Standard user name                   | admin                                                                                                    |
| Standard password                    | admin                                                                                                    |

# 9 Protecting the environment

# Disposal of the packaging material

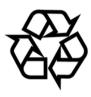

For the transport and protective packaging, environmentally friendly materials have been chosen that can be supplied to normal recycling.

Ensure that plastic bags, packaging, etc. are properly disposed of.

Do not just dispose of these materials with your normal household waste, but make sure that they are collected for recycling. Please follow the notes and markings on the packaging.

#### Disposal of your old device

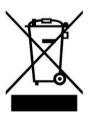

This product is subject to the European Waste Electrical and Electronic Equipment Directive (WEEE) in its currently valid version. Do not dispose with your normal household waste.

Dispose of this device through an approved waste disposal firm or through your local waste facility. When discarding the device, comply with the rules and regulations that apply in your country. If in doubt, consult your local waste disposal facility.

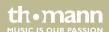

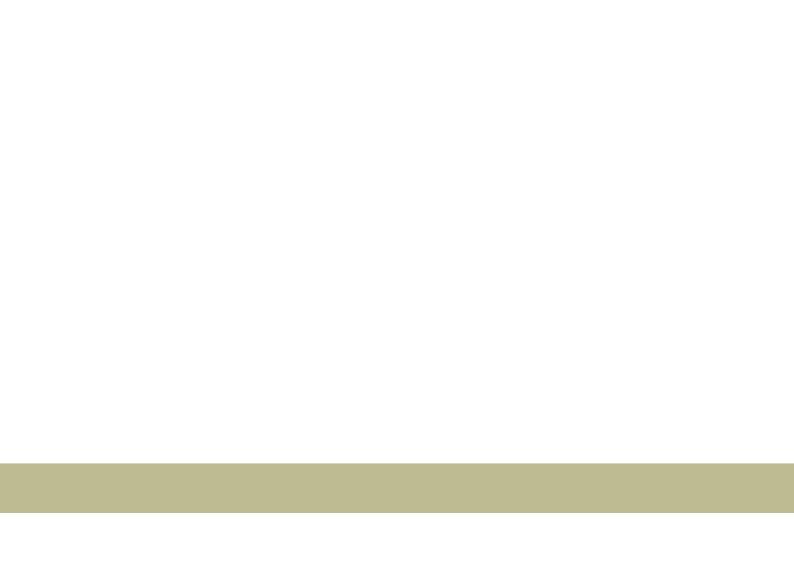

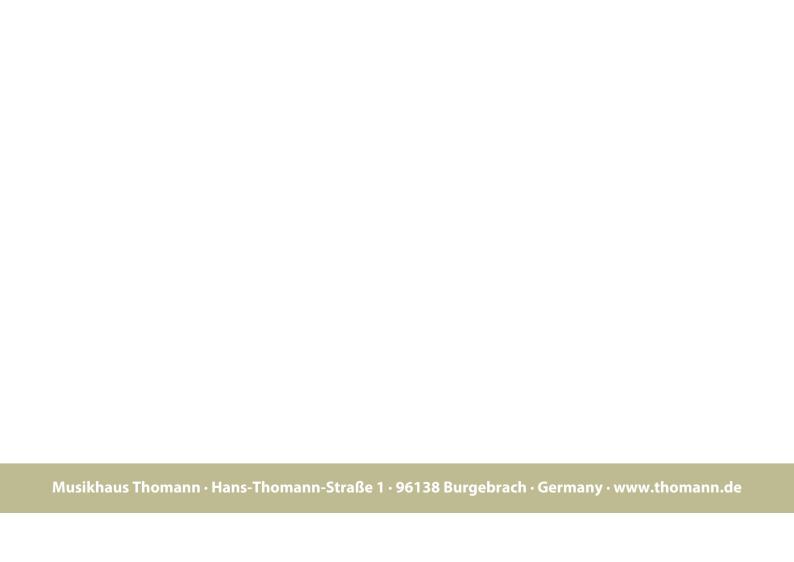